# Cheat Sheet - LeanMail Prioritize

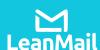

# Prioritize Toolbar

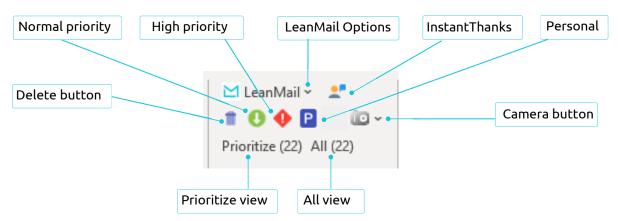

## **Prioritize Buttons**

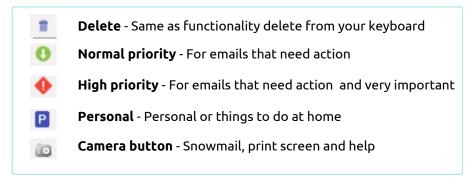

## Views

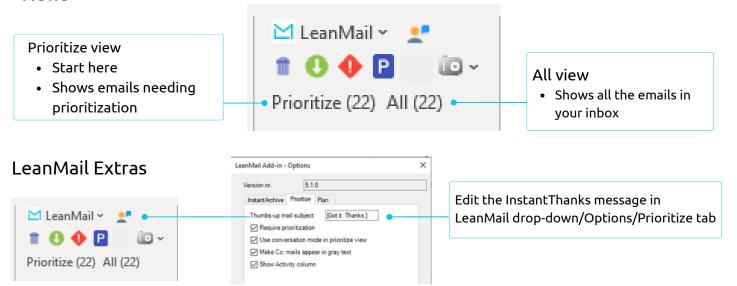

## How to Prioritize

- 1. Select the Prioritize view.
- 2. Starting at the top of your inbox, assign a priority, High, Normal, Delete, or Archive to each email until all emails have been processed. You may answer any mails that take less than 10 seconds, but don't get off track. Prioritize all your mails.
- 3. The view will switch to the Plan view once completed.
- 4. Continue processing your email in the Plan view.

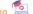

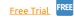

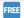

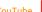